# **Expresso Livre Comunidade - Melhoria #1279**

## **Permitir escolha de aplicação para links mailto**

22/12/2023 12:15 h - Mauricio Luiz Viani

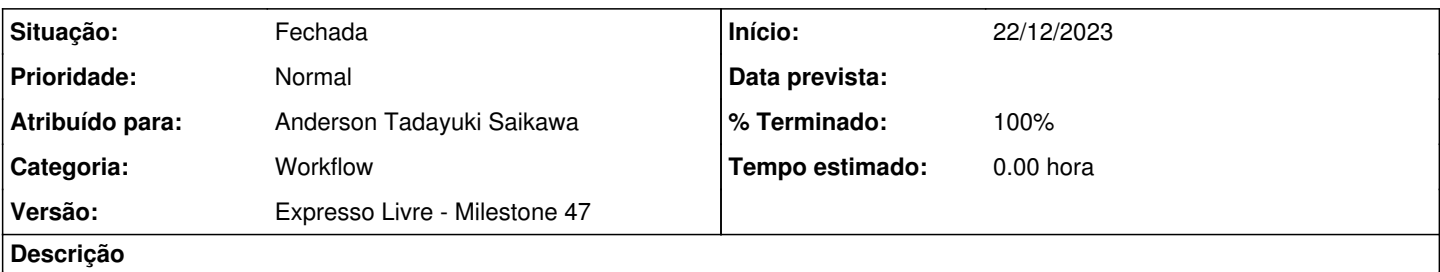

Alterar o card de funcionário no organograma, modificando o link para criar mensagem de email, para o formato "mailto:email".

Referência do PDS Mantis ticket: 81788

#### **Revisões associadas**

#### **Revisão 307537a1 - 22/12/2023 14:16 h - Anderson Tadayuki Saikawa**

Issue #1279 - Ajuste em link de e-mail no card do organograma e abrir link mailto no ExpressoMail

#### **Histórico**

# **#1 - 22/12/2023 12:15 h - Mauricio Luiz Viani**

#### **Como definir uma aplicação para links mailto:**

Chrome e Edge:

- Entrar no Expresso ou Conecta
- Clicar no ícone que aparece na barra de endereços à direita ao lado do ícone de favoritos
- Escolher "Permitir"
- Depois quando clicar em um link mailto será direcionado para a aplicação predefinida no passo anterior
	- Para gerenciar:
		- Clicar em configurações (Definições)
		- Privacidade e segurança
		- Definições de sites
		- Autorizações adicionais
		- Processadores de protocolos

#### Firefox:

- Entrar no Expresso ou Conecta
- Clicar em "Adicionar aplicativo" quando aparecer a mensagem "Adiconar xxx como uma aplicação para links mailto"
- Depois quando clicar em um link mailto será direcionado para a aplicação predefinida no passo anterior
	- Para gerenciar:
		- Clicar em configurações
		- Aba geral
		- Aplicativos
		- Expandir a opção "mailto"

#### **#2 - 22/12/2023 14:17 h - Anderson Tadayuki Saikawa**

*- % Terminado alterado de 0 para 80*

*- Situação alterado de Nova para Resolvida*

### **#3 - 22/12/2023 14:21 h - Anderson Tadayuki Saikawa**

*- Descrição atualizado(a)*

## **#4 - 22/12/2023 14:47 h - Mauricio Luiz Viani**

- *% Terminado alterado de 80 para 100*
- *Situação alterado de Resolvida para Fechada*